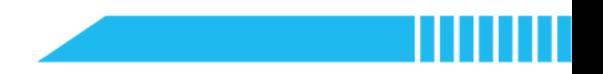

# Lesson 1~2 Python Quizzes

# Worksheet

### K-W-L Chart

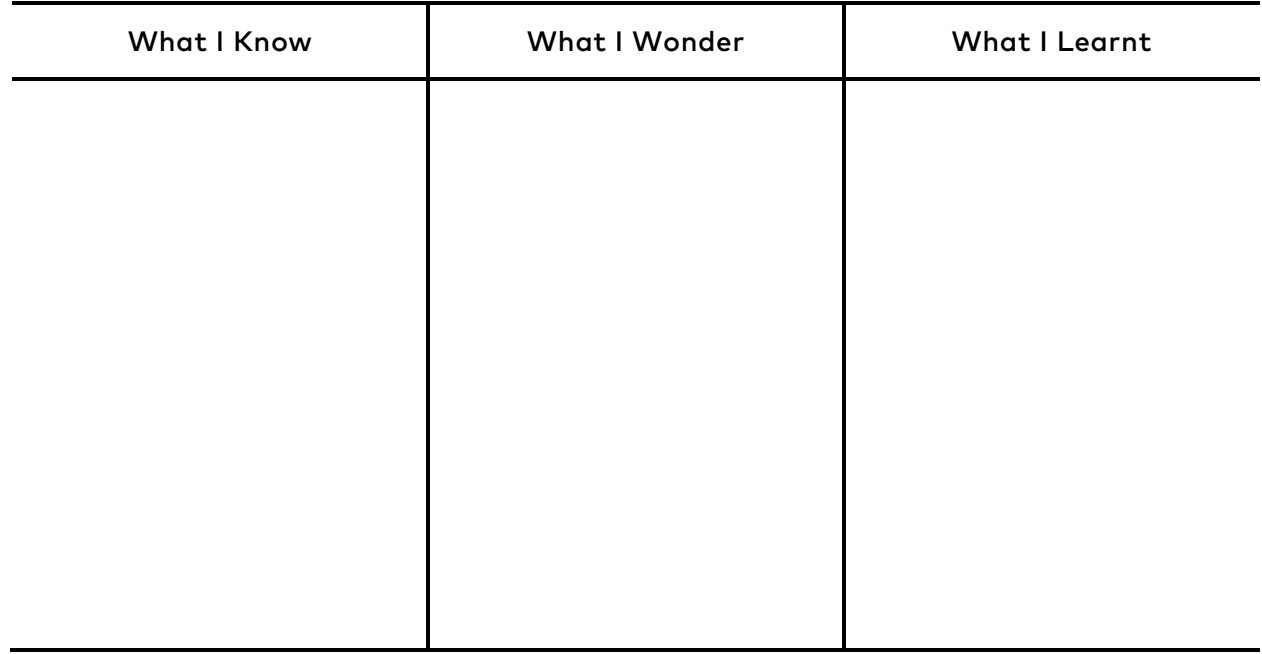

### New Commands

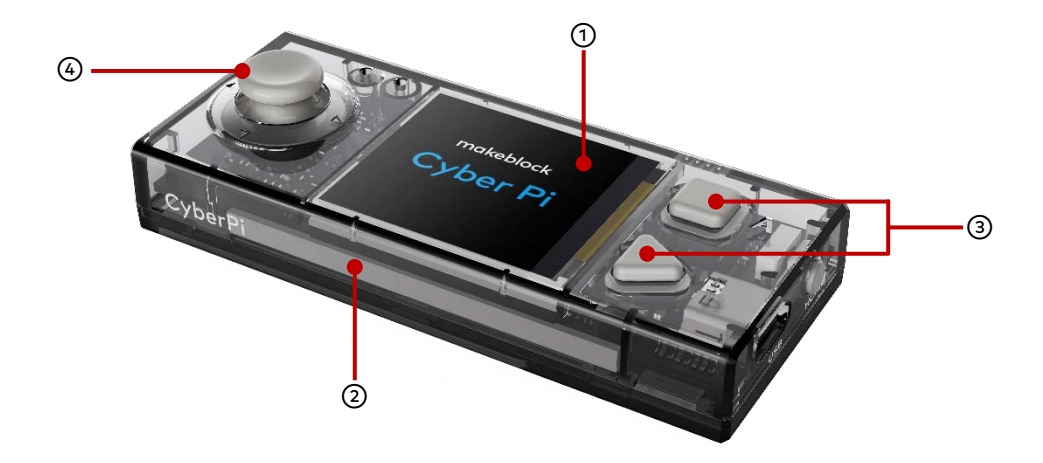

**import** cyberpi

① Screen: cyberpi.display, cyberpi.console

cyberpi.display.clear()

cyberpi.console.print()

cyberpi.console.println()

② LED Strip: cyberpi.led

cyberpi.led.off()

cyberpi.led.off(id="3")

cyberpi.led.on()

cyberpi.led.on("green", id="all")

cyberpi.led.on("red", id=3)

cyberpi.led.show("orange yellow cyan blue purple")

cyberpi.led.play(name="firefly")

③ Buttons A and B: cyberpi.controllor.is\_press()

cyberpi.controller.is\_press("a")

cyberpi.controller.is press("b")

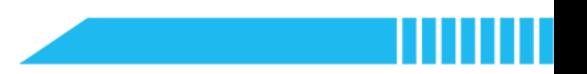

④ Joystick: cyberpi.controller.is\_press()

cyberpi.controller.is\_press("up")

cyberpi.controller.is\_press("down")

cyberpi.controller.is\_press("right")

cyberpi.controller.is\_press("left")

cyberpi.controller.is\_press("middle")

### Procedures

### Features of CyberPi

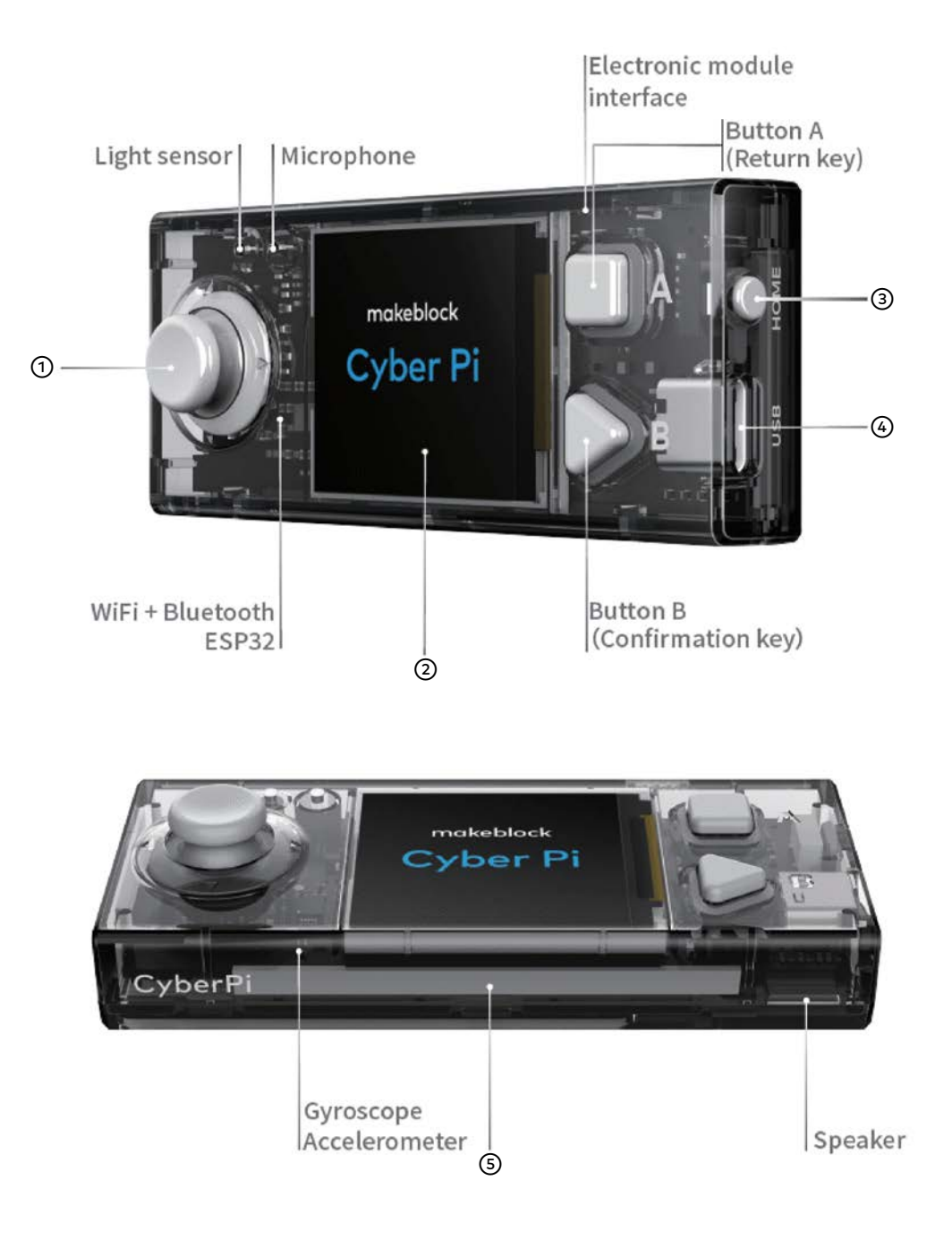

#### Step 1 Predict

Read the program.

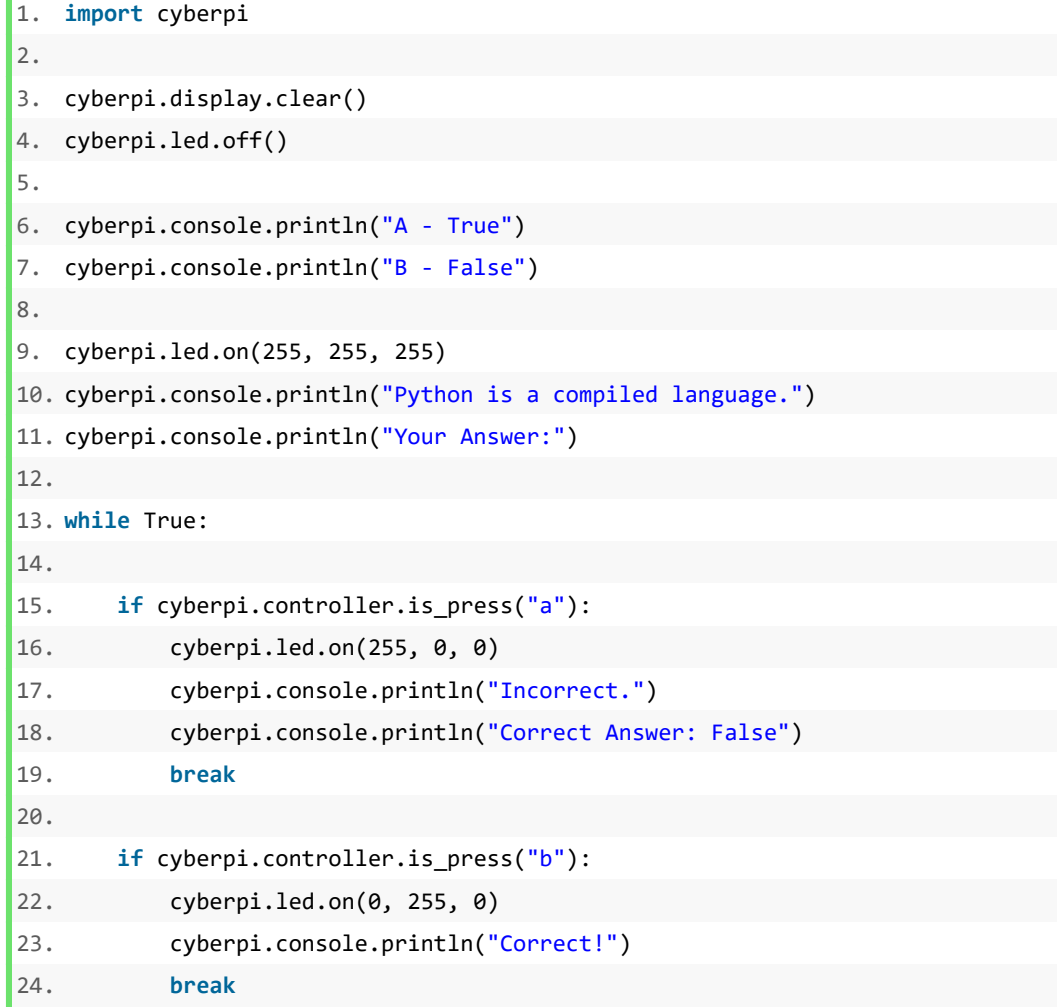

#### **Questions:**

- Which module is imported? Explain why we should import this module.
- How to print text on the screen?
- How to light up/off the LED strip?
- How to set the light colour? How to represent light colours in Python?
- How to enter the answer?
- How to evaluate the answer?

Step 2 Run

Run the program.

#### Step 3 Investigate

Investigate the physical components and API code samples of the screen, the LED strip, the buttons, and the joystick.

#### Step 4 Modify and Make

Task 1: Modify the quiz and the answer in the example program.

Task 2: Modify the lighting effects.

**Tip:**

Firefly: cyberpi.led.play(name="firefly")

Rainbow: cyberpi.led.play(name="rainbow")

Spoondrift: cyberpi.led.play(name="spoondrift")

Meteor Shower: cyberpi.led.play(name="meteor\_blue");

cyberpi.led.play(name="meteor\_green")

Flash: cyberpi.led.play(name="flash\_orange"); cyberpi.led.play(name="flash\_red")

**Task 3:** Use the joystick instead to enter the answer.

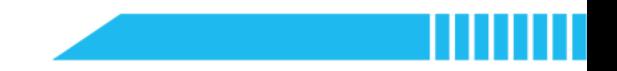

# Lesson 3 Data Protection and Passwords

## Worksheet

### K-W-L Chart

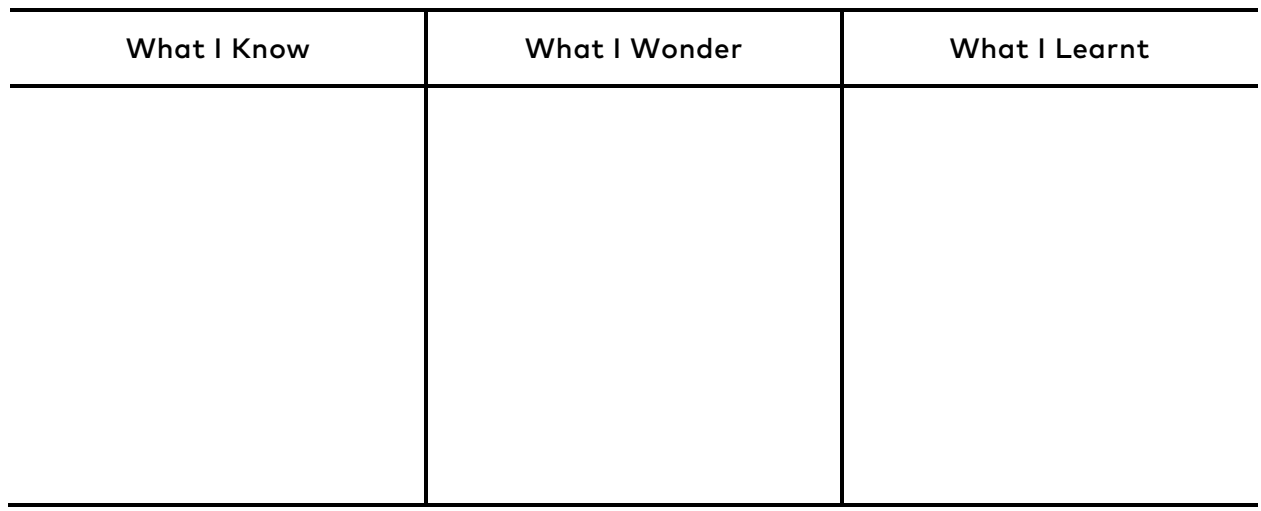

# Features of CyberPi

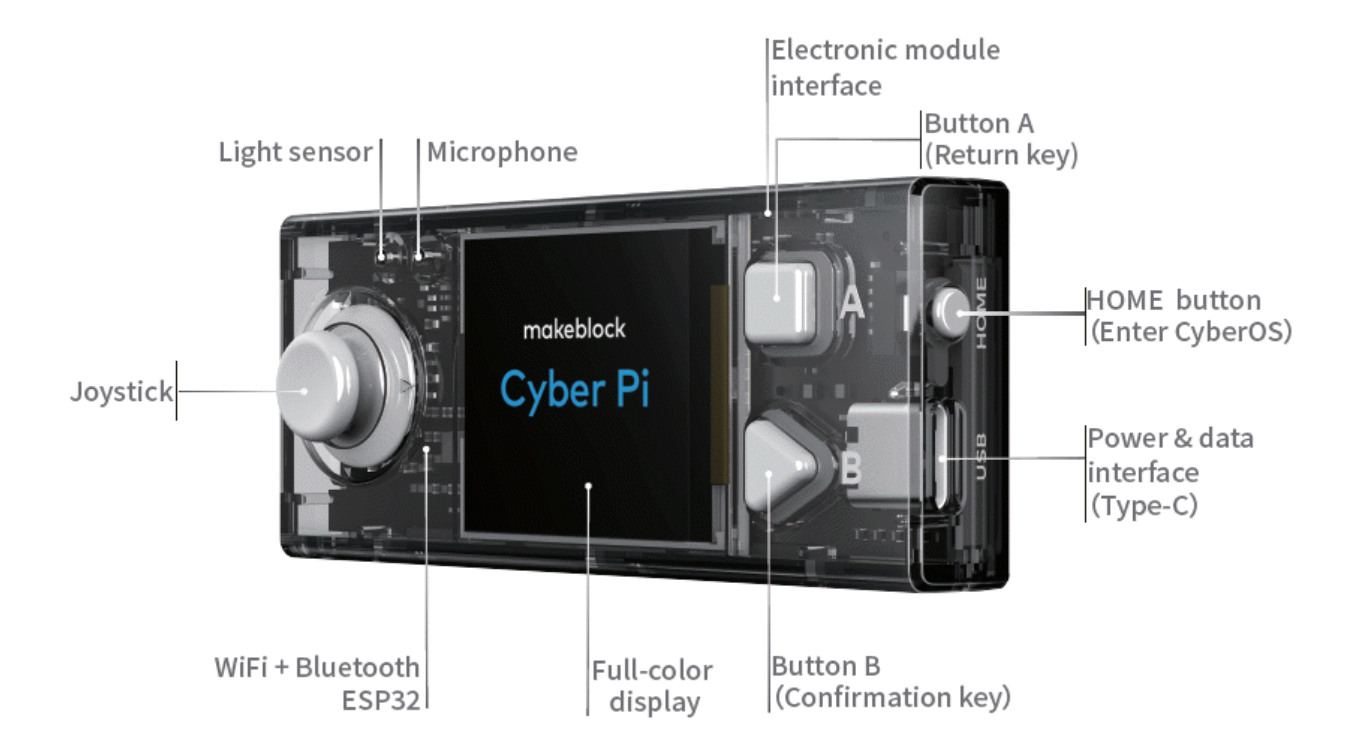

### Procedures

Step 1 Predict

Read the program.

```
1. import cyberpi
2.
3. cyberpi.display.clear()
4. t = 05.
6. while True:
7. print("Create a password")
8. pin_1 = input("Type password: ")
9. pin_2 = input("Type password again: ")
10. if pin_2 == pin_1:
11. print("Success!")
12. break
13. else:
14. print("Passwords don't match. Try again.")
15.
16.
17. print("Sign in your account")
18. cyberpi.console.println("Sign in")
19.
20. while t < 3:
21. pin = input("Password: ")
22. cyberpi.console.print("Password: ")
23. cyberpi.console.println(pin)
24. if pin == pin_1:
25. cyberpi.console.println("Success!")
26. break
27. else:
28. cyberpi.console.println("Incorrect. Try again.")
29. t += 1
30. if t == 3:
31. cyberpi.console.println("Too many failed attempts.")
```
#### **Questions:**

- How to create a password for a new account?
- How to verify the password entered by a user?
- Compare the two while loops used in the example program. What is the difference between them?
- Identify the syntax that enables this function: A user is given 3 attempts to enter the account password. If the user fails 3 times, the user cannot enter the password any more.

#### Step 2 Run

Run the program.

#### Step 3 Investigate

Answer the questions.

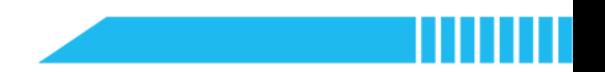

#### Step 4 Modify

**Task 1:** Add the function that allows the user to create a username when the user signs in.

**Task 2:** Add some lighting effects as the indicator. Use what you have learnt to program CyberPi.

**Tip:** cyberpi.led.on(255, 255, 255) cyberpi.led.on("green", id = "all") cyberpi.led.on("red", id = 3) cyberpi.led.show("orange yellow cyan blue purple") cyberpi.led.play(name = "firefly")  $cyberpi.led.off(id = "3")$ 

**Task 3:** Modify the second **'while'** loop. Use the LED strip as an indicator to remind the number of attempts.

**Task 4:** Modify the conditional expressions. Verify three conditions as follows:

*The input username is incorrect; The input password is incorrect; Both the username and password are incorrect.*

#### Step 5 Make

Develop a bank card reader

- First, create a PIN for the bank account and store it on the computer.
- When a sender starts a transaction, ask the sender to type the name (or other identification code) of the receiver and the amount of the transit money.
- Then ask the sender to type the PIN.
- Generate a random 4-digit verification code and display it on CyberPi's screen. Ask the sender to enter the verification code.
- Check the PIN and verification code. If both are correct, display the transaction information (including the receiver's name or ID and the transaction amount) on the screen.

However, if either the PIN or the verification code is incorrect, ask the sender to type them again. The sender has limited attempts (for example, 3 attempts).

 Ask the sender to check the transaction information and confirm the transaction by pressing Button B of CyberPi.

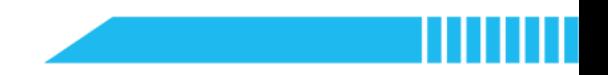

# Lesson 4 Normal Distribution

# Worksheet

### K-W-L Chart

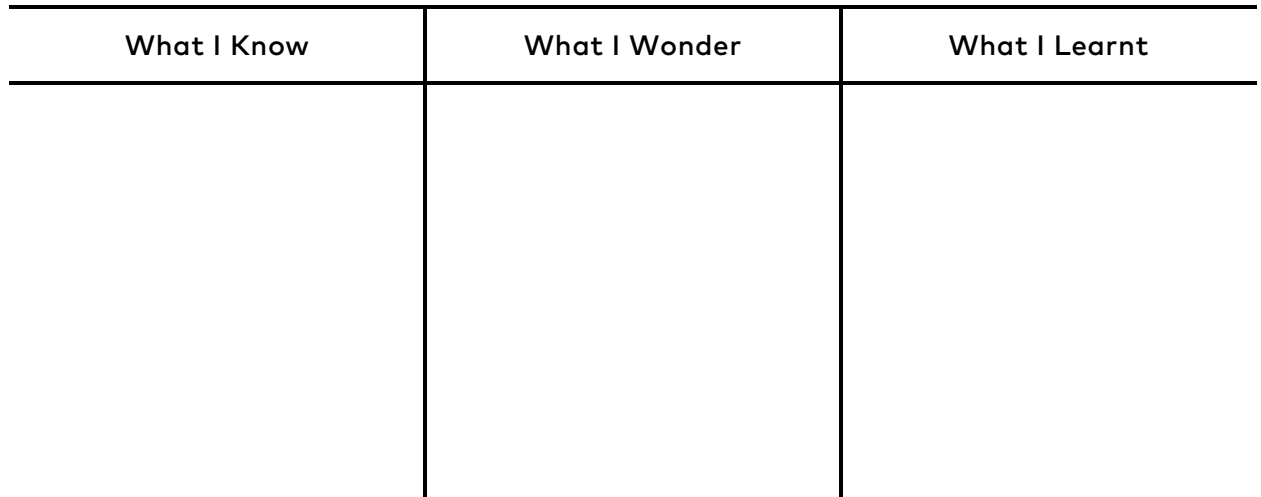

### New Commands

cyberpi.display.set\_brush()

cyberpi.barchart.add()

# Features of CyberPi

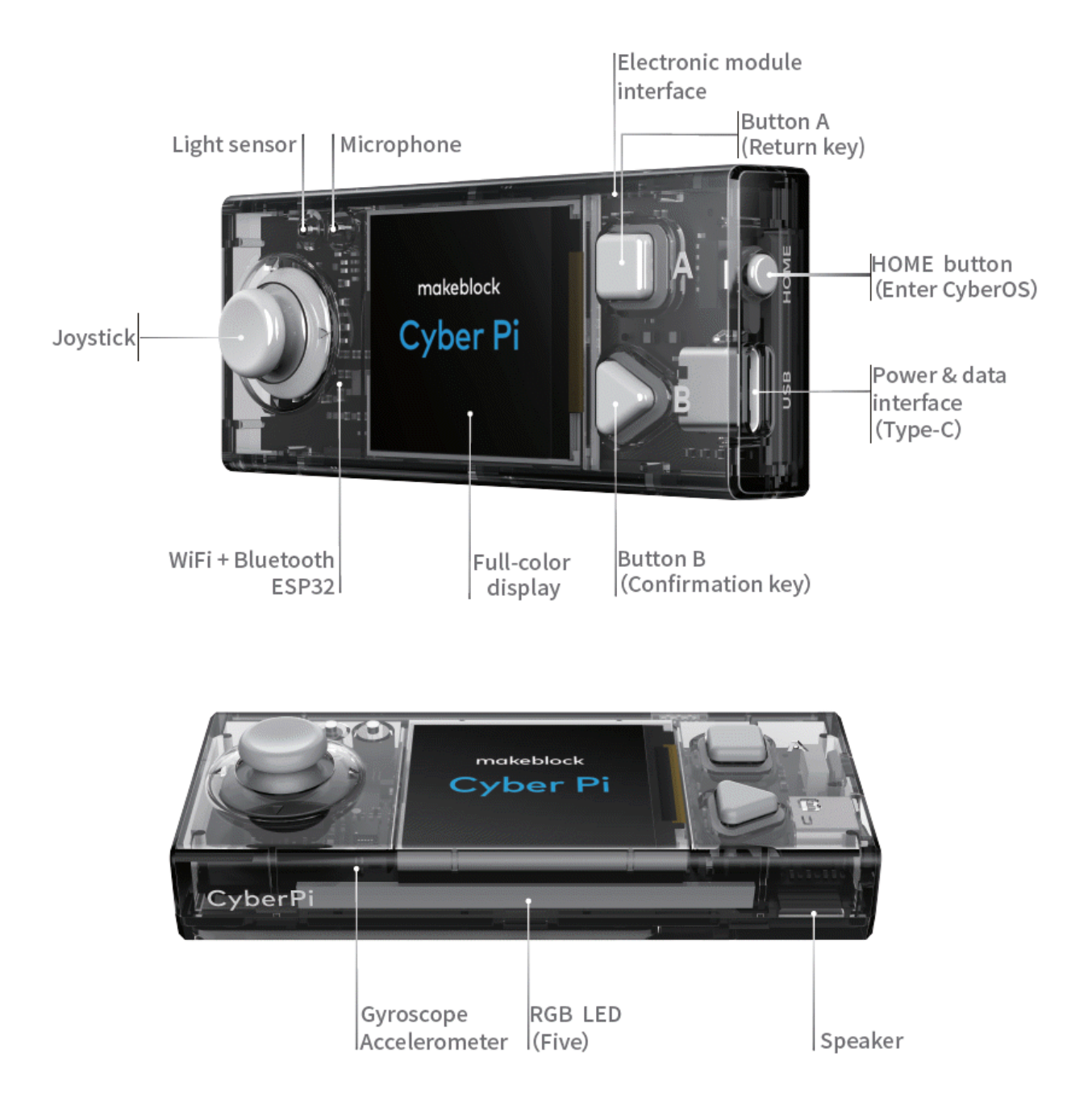

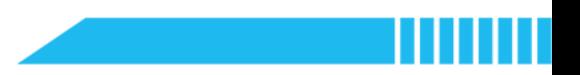

### Procedures

Step 1 Predict

Read the program.

```
1. import cyberpi, random
2.
3. cyberpi.display.clear()
4.
5. n = int(input("The number of times to roll 2 dice: "))
6. t = 07. sum_list = [2, 3, 4, 5, 6, 7, 8, 9, 10, 11, 12]
8. count_list = [0, 0, 0, 0, 0, 0, 0, 0, 0, 0, 0]
9.
10. while t < n:
11. dice_x = random.randint(1, 6)
12. dice_y = random.randint(1, 6)13. print("(", dice_x, ",", dice_y, ")")
14. result = dice_x + dice_y15. t += 1
16. sum_index = sum_list.index(result)
17. count list[sum index] += 1
18.
19. cyberpi.display.set_brush(128, 0, 0)
20. cyberpi.barchart.add(round(count_list[0]/n * 200, 2))
21. cyberpi.display.set_brush(220, 20, 60)
22. cyberpi.barchart.add(round(count_list[1]/n * 200, 2))
23. cyberpi.display.set brush(255, 0, 0)
24. cyberpi.barchart.add(round(count_list[2]/n * 200, 2))
25. cyberpi.display.set_brush(205, 92, 92)
26. cyberpi.barchart.add(round(count_list[3]/n * 200, 2))
27. cyberpi.display.set_brush(233, 150, 122)
28. cyberpi.barchart.add(round(count_list[4]/n * 200, 2))
29. cyberpi.display.set_brush(255, 69, 0)
30. cyberpi.barchart.add(round(count_list[5]/n * 200, 2))
31. cyberpi.display.set brush(255, 165, 0)
32. cyberpi.barchart.add(round(count_list[6]/n * 200, 2))
33. cyberpi.display.set_brush(255, 215, 0)
34. cyberpi.barchart.add(round(count_list[7]/n * 200, 2))
35. cyberpi.display.set_brush(240, 230, 140)
36. cyberpi.barchart.add(round(count_list[8]/n * 200, 2))
37. cyberpi.display.set_brush(255, 255, 0)
38. cyberpi.barchart.add(round(count_list[9]/n * 200, 2))
39. cyberpi.display.set_brush(154, 205, 50)
40. cyberpi.barchart.add(round(count_list[10]/n * 200, 2))
```
Step 2 Run

Run the program.

#### Step 3 Investigate

Investigate the points below:

- The modules imported in this program;
- The variables displayed in the bar chart;
- Are **'sum\_list'** and **'count\_list'** variables? What are the values of them?
- The function that sets the colour of the bar chart;
- The function that creates the bars.

#### Step 4 Modify and Make

**Task:** Simulate the experiment of tossing two coins together. Calculate all the possible

outcomes in this experiment and visualise the distribution with a bar chart.

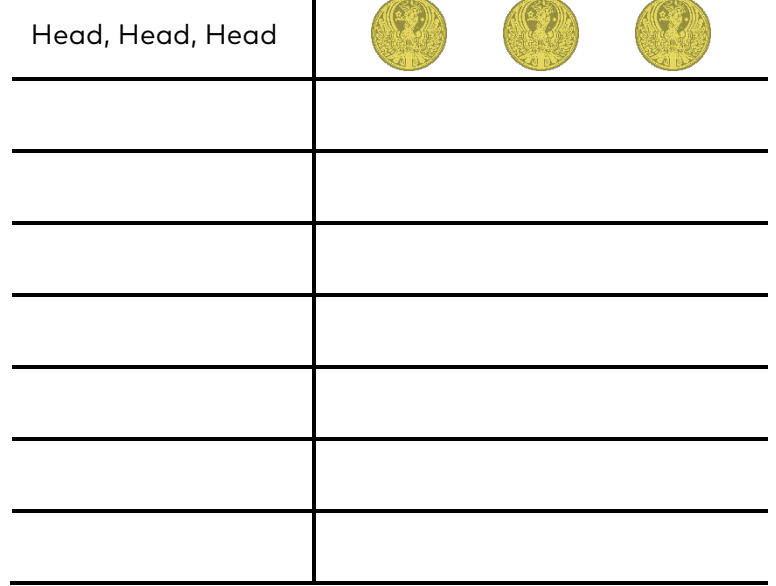

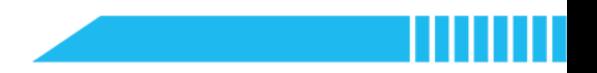

# Lesson 5 Data Storage

# Worksheet

### K-W-L Chart

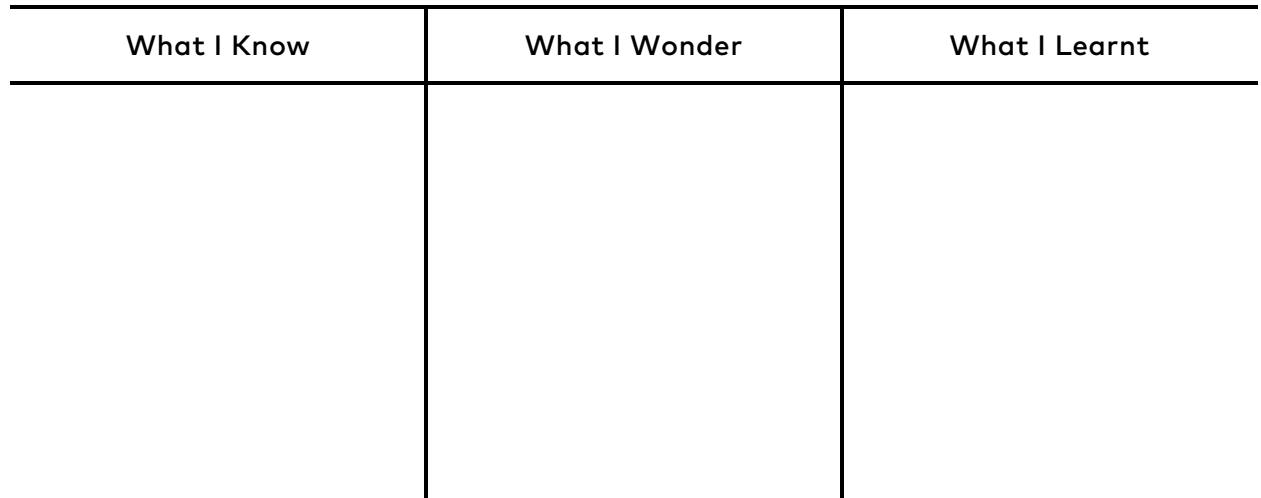

### New Commands

**import** psutil

psutil.cpu\_percent()

psutil.cpu\_count()

psutil.cpu\_freq()

psutil.virtual\_memory()

cyberpi.linechart.add()

cyberpi.chart.set\_name()

cyberpi.audio.play\_tone()

# Features of CyberPi

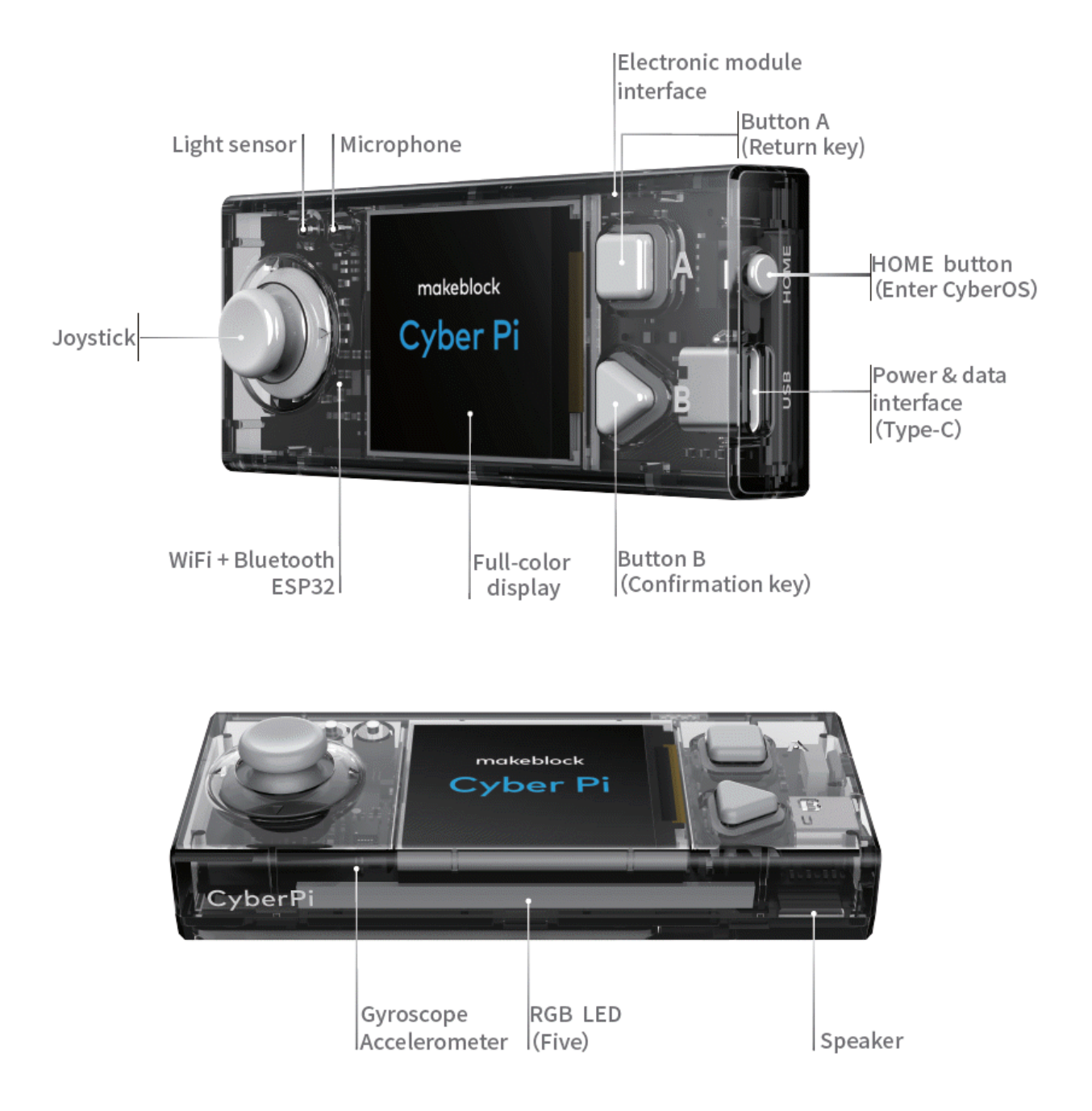

### Procedures

Step 1 Predict

Read the program.

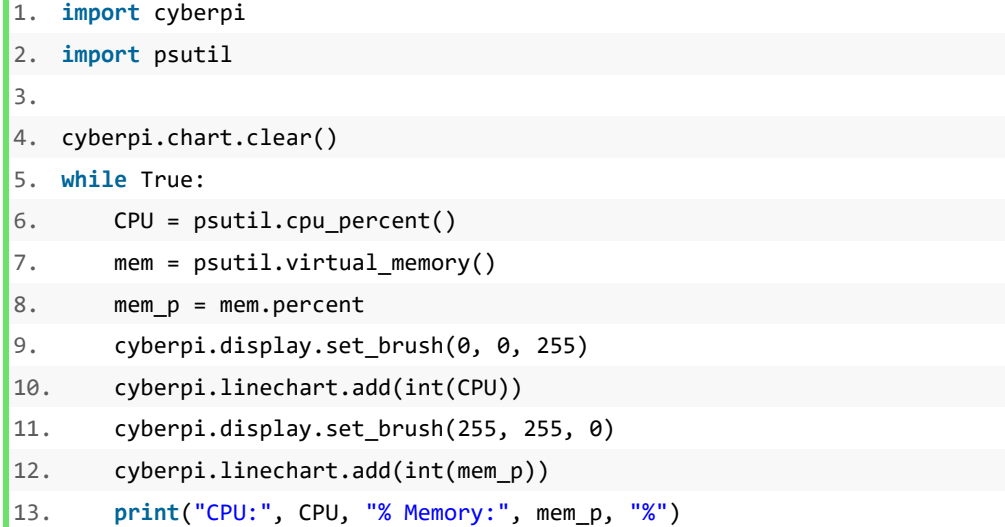

#### Step 2 Run

Run the program.

### Step 3 Investigate

Investigate the points below:

- The library for calling functions to monitor the CPU and memory usage
- The two variables plotted in the line chart;
- The function that plots the lines;
- The function that set the colour of the line.

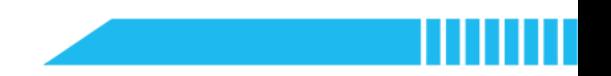

### Step 4 Modify and Make

**Task:** Add control structures and light effects to the example program. Define the

thresholds of the alarm and the corresponding alarm indicators.

### Note: CPU performance

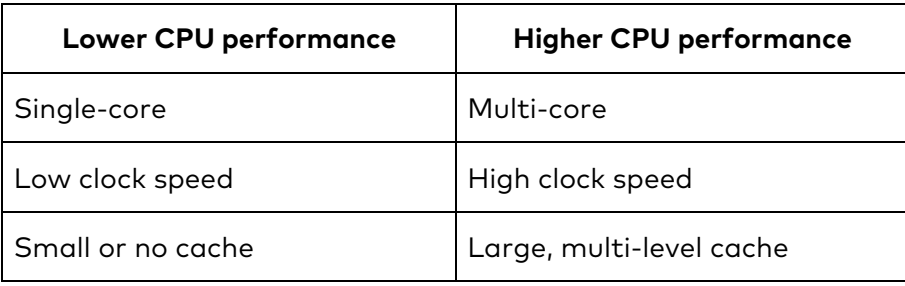

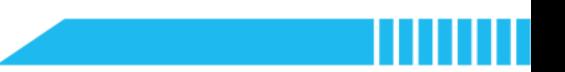

## Lesson 6 Remix Culture

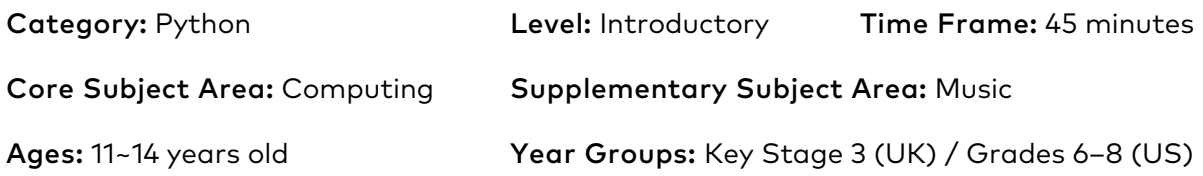

### **Overview**

This lesson will introduce the use of functions in Python. A function is a set of well-defined, organised, and reusable code that can perform a specific task when it is called. Using functions can reduce duplication of code, improve the clarity of code, and decompose complex problems into simpler pieces while creating complex algorithms. In this lesson, students will explore the use of functions by creating functions for musical sounds. Students will use the computer keyboard to combine sound effects and play sounds.

### Key Focus

- Use of functions
- Use of the **'pynput'** module
- Audio features of CyberPi

### Intended Learning Outcomes

*By the end of this lesson, students will be able to:*

- Recognise the syntax and features of a function in Python, including the keyword, the rule of indentation, the method to call and reuse the function
- Write and execute programs to control and monitor the computer keyboard input by using the **'pynput'** functions
- Create and execute functions to store and modify bars of music notes in Python

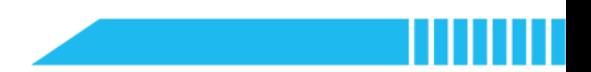

### Content Standards

### (UK)

### National Curriculum in England – Computing Programmes of Study: Key Stage 3

- Design, use and evaluate computational abstractions that model the state and behaviour of real-world problems and physical systems
- Understand several key algorithms that reflect computational thinking; use logical reasoning to compare the utility of alternative algorithms for the same problem
- Use two or more programming languages, at least one of which is textual, to solve a variety of computational problems
- Make appropriate use of data structures; design and develop modular programs that use procedures or functions
- Understand how instructions are stored and executed within a computer system; understand how data of various types (including text, sounds and pictures) can be represented and manipulated digitally, in the form of binary digits
- Undertake creative projects that involve selecting, using, and combining multiple applications, preferably across a range of devices, to achieve challenging goals, including collecting and analysing data and meeting the needs of known users
- Create, re-use, revise and re-purpose digital artefacts for a given audience, with attention to trustworthiness, design and usability

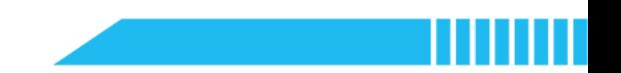

(US)

### CSTA K-12 Computer Science Standards: Grades 6~8

- **2-CS-02:** Design projects that combine hardware and software components to collect and exchange data.
- **2-DA-08:** Collect data using computational tools and transform the data to make it more useful and reliable.
- **2-AP-11:** Create clearly named variables that represent different data types and perform operations on their values.
- **2-AP-12:** Design and iteratively develop programs that combine control structures, including nested loops and compound conditionals.
- **2-AP-13:** Decompose problems and subproblems into parts to facilitate the design, implementation, and review of programs.
- **2-AP-14:** Create procedures with parameters to organize code and make it easier to reuse.
- **2-AP-16:** Incorporate existing code, media, and libraries into original programs, and give attribution.
- **2-IC-20:** Compare tradeoffs associated with computing technologies that affect people's everyday activities and career options.
- **2-IC-21:** Discuss issues of bias and accessibility in the design of existing technologies.
- **2-IC-22:** Collaborate with many contributors through strategies such as crowdsourcing or surveys when creating a computational artifact.

### Preparation

#### For the teacher:

- A laptop or desktop with mBlock Python code editor installed
- A CyberPi device
- A Type-C cable
- **•** Lesson plan
- Worksheet

### For students:

- Laptops or desktops with mBlock Python code editor installed
- CyberPi devices
- Type-C cables
- Worksheets

# Features of CyberPi

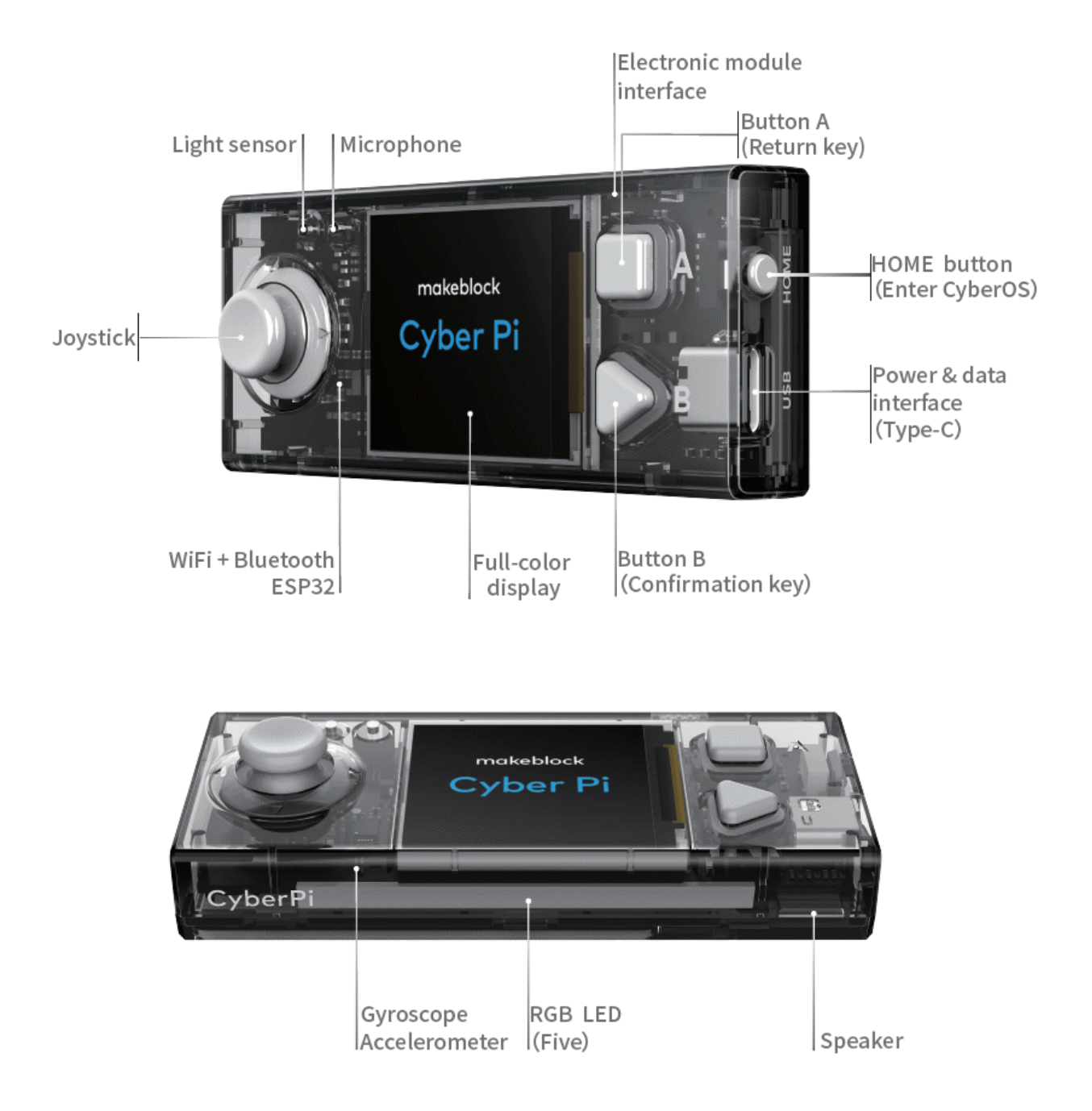

Example Program

<sup>2</sup>age 7 1. **import** cyberpi 2. **from** pynput.keyboard **import** Key, Listener 3. # Monitor the keyboard input 4. cyberpi.audio.set\_vol(50) 5. # Adjust the volume on CyberPi 6. **def** bar1(): 7. cyberpi.audio.play music(60, 0.2) 8. cyberpi.audio.play music(64, 0.2) 9. cyberpi.audio.play\_music(67, 0.2) 10. **def** bar2(): 11. cyberpi.audio.play\_music(64, 0.2) 12. cyberpi.audio.play\_music(65, 0.2) 13. cyberpi.audio.play\_music(69, 0.2) 14. **def** bar3(): 15. cyberpi.audio.play\_music(64, 0.2) 16. cyberpi.audio.play\_music(67, 0.2) 17. cyberpi.audio.play\_music(71, 0.2) 18. **def** bar4(): 19. cyberpi.audio.play\_music(65, 0.2) 20. cyberpi.audio.play\_music(69, 0.2) 21. cyberpi.audio.play\_music(72, 0.2) 22. **def** on\_press(key): 23. **if** key.char == "1": 24. # A key produces a character value '1' 25. cyberpi.led.on("red") 26. bar1() 27. **if** key.char == "2": 28. # A key produces a character value '2' 29. cyberpi.led.on("orange") 30. bar2() 31. **if** key.char == "3": 32. # A key produces a character value '3' 33. cyberpi.led.on("yellow") 34. bar3() 35. **if** key.char == "4": 36. # A key produces a character value '4' 37. cyberpi.led.on("green") 38. bar4() 39. **def** on\_release(key): 40. cyberpi.led.off() 41. **pass** 42. with Listener(on\_press=on\_press, on\_release=on\_release) as listener: 43. # Collect events until released

44. listener.join()

### Pre-assessment

Have students fill out the **'What I Know'** column of the **K-W-L chart** before the class.

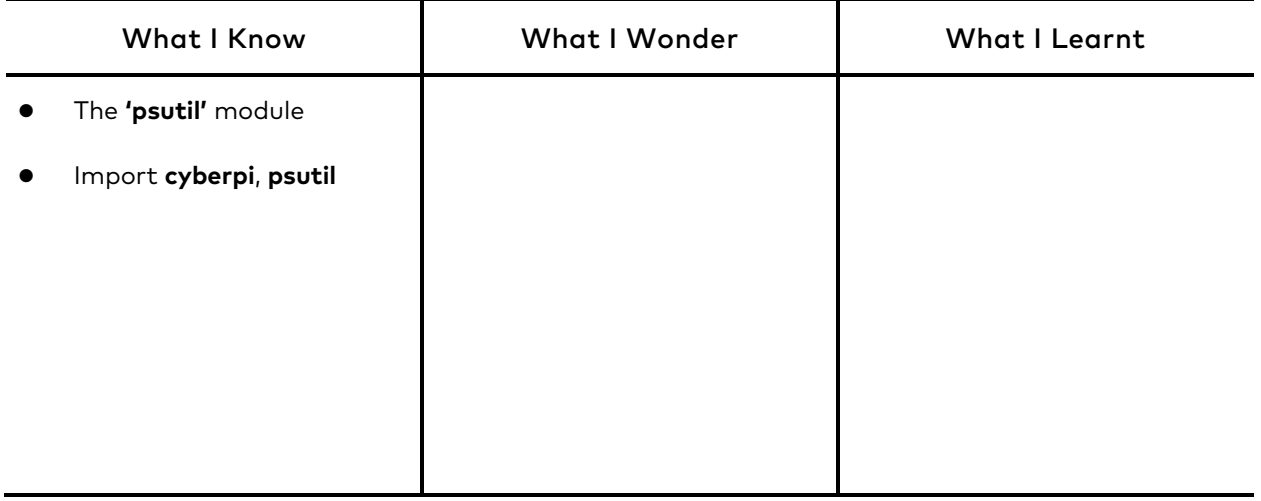

### Procedures

#### Section 1 Introduction: Remix Culture and Creativity (2 minutes)

- Step 1.1 Introduce the remix culture.
	- **Explain the concept of remix culture:** Remix culture refers to a cultural practice of artists that create and produce creative works or products by combining or editing existing materials or works. Sometimes, remix culture is also called read-write culture, which indicates the cultural artefacts may not be considered as the original work of someone and hence the 'cultural collective work'.
	- **Say:** Digital technologies are suited for adaptation and remixing and facilitate the remix culture creation. In music, for example, we can use music applications to edit and modify a piece of work and combine different parts of existing songs to create a new piece of music.

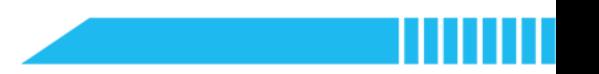

### Section 2 Predict (5 minutes)

- **Step 2.1** Distribute the example program file to the class. Have students read the code and discuss what the code can do before running it.
	- **Introduce the example program:** This program allows you to remix a song by combining different segments of chords. Before you run the program, read the script, identify the new syntax in the example program, and guess how it reorganises the track.

```
age 11
1. import cyberpi
2. from pynput.keyboard import Key, Listener
3. cyberpi.audio.set_vol(50)
4.
5. def bar1():
6. cyberpi.audio.play_music(60, 0.2)
7. cyberpi.audio.play music(64, 0.2)
8. cyberpi.audio.play music(67, 0.2)
9.
10. def bar2():
11. cyberpi.audio.play_music(64, 0.2)
12. cyberpi.audio.play_music(65, 0.2)
13. cyberpi.audio.play_music(69, 0.2)
14.
15. def bar3():
16. cyberpi.audio.play_music(64, 0.2)
17. cyberpi.audio.play_music(67, 0.2)
18. cyberpi.audio.play_music(71, 0.2)
19.
20. def bar4():
21. cyberpi.audio.play_music(65, 0.2)
22. cyberpi.audio.play_music(69, 0.2)
23. cyberpi.audio.play_music(72, 0.2)
24.
25. def on_press(key):
26. if key.char == "1":
27. cyberpi.led.on("red")
28. bar1()
29. if key.char == "2":
30. cyberpi.led.on("orange")
31. bar2()
32. if key.char == "3":
33. cyberpi.led.on("yellow")
34. bar3()
35. if key.char == "4":
36. cyberpi.led.on("green")
37. bar4()
38.
39. def on_release(key):
40. cyberpi.led.off()
41. pass
42.
43. with Listener(on_press=on_press, on_release=on_release) as listener:
```

```
44. listener.join()
```
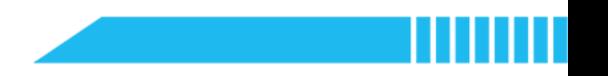

- Ask students to think about the questions below:
	- Identify the new module that can monitor the input from your keyboard.
	- What is meant by the Python keyword 'def'?
	- Why does it separate the set of expressions within each 'def' code block?
	- How to produce interactive sound and light effects?
- Instruct students to write down their predictions and annotate the code on the worksheet.

![](_page_32_Picture_1.jpeg)

#### Section 3 Run (3 minutes)

- Step 3.1 Ask students to run the example program and check against their predictions.
	- Instruct students to write down their prediction and annotate the code.
	- Have students fill out the **'What I Wonder'** column of the **K-W-L chart** after running the example program. If students get some ideas about what they would learn in this lesson, ask them to try to write down some main points.

![](_page_32_Picture_87.jpeg)

### Section 4 Investigate (20 minutes)

### Step 4.1 Introduce the **'pynput'** module.

 Instruct students to identify the line of code below and figure out what is different about this statement.

**from** pynput.keyboard **import** Key, Listener

- **Say:** In the example program, the **'pynput'** module is added into the Python code editor. The **'pynput'** module is a third-party library that controls and monitors input devices.
- **Explain the 'pynput' module:** In the example, we call relevant **'pynput'** functions to monitor keyboard input by obtaining the current status of the keyboard. The program can monitor which key is pressed or released. **'pynput'** can also monitor mouse input and even control the keyboard and mouse. For example, some functions can make the computer type a word in the text.
- **Explain the syntax:** In the example, the 'from' indicates the source of the library that we want to import. The **'import'** indicates the set of functions we need in the library – the **'Key, Listener'** means we want the functions that can monitor the keyboard input.
- Instruct students to utilise **'pynput'** to control the mouse. Demonstrate an example program as follow:
	- O Send the file to students and ask them to run the program first.

### **Example 6-1**

![](_page_34_Picture_231.jpeg)

 Then ask students to add new functions that make the mouse cursor move up and down by tilting CyberPi forward and backward.

**Tips:** The syntax for reference:

![](_page_34_Picture_6.jpeg)

CyberPi is tilted forward CyberPi is tilted backward

![](_page_35_Picture_1.jpeg)

#### **Example 6-2**

```
1. if cyberpi.is_tiltforward():
```

```
2. mouse.move(0, -5)
```
3.

- 4. **if** cyberpi.is\_tiltback():
- 5. mouse.move(0, 5)
	- Ask students to add a new function to program the right mouse button to be remotely controlled by CyberPi.

#### **Example 6-3**

- 1. **if** cyberpi.controller.is press("b"):
- 2. mouse.press(Button.right)
- 3. mouse.press(Button.right)
- **Summarise:** The keyword 'Key' refers to the keyboard. The keyword 'Button' refers to the mouse. The keyword 'Listener' indicates the action of monitoring an input device while the keyword 'Controller' indicates the action of controlling an input device.

#### Step 4.2 Explain the use of functions.

Instruct students to identify the lines of code below in the example program:

**Line 5: def** bar1():

**Line 10: def** bar2():

**Line 15: def** bar3():

**Line 20: def** bar4():

**Line 25: def** on press(key):

**Line 39: def** on\_release(key):

- **Say:** The keyword **'def'** indicates that the following lines of code are a function.
- **Explain:** A function is a group of related statements that performs a specific task. A function contains a set of well-defined, organised, and reusable code. To create a function, we need to use the keyword 'def' as the function header.

To define the function, we need to use the indentation to indicate a group of code belongs to the function. In the example program, for instance, we create the functions **'bar1'**, **'bar2'**, **'bar3'**, and **'bar4'** to store and represent the bars.

- Remind students that the name of a function, like the name of a variable, should be readable and explanatory.
- Instruct students to define a function. Have them pay attention to the points as follows:
	- Start with the keyword 'def' and do not forget the colon;
	- O Indent the statement; otherwise, an error will occur.
- **Explain the statement below:** The word 'key' in the round brackets is a parameter that indicates the input device.

**def** on\_press(key)

**def** on\_release(key)

#### Step 4.3 Explain how to play sounds.

- **•** Instruct students to identify the lines of code below: key.char ==  $"1"$
- **Explain:** This expression is to check whether Key '1' is pressed or not; if Key '1' is pressed (i.e., the statement is 'True'), execute the 'bar1' function.

We can modify the parameters to use other characters such as 'a', 'b', and 'c'.

![](_page_37_Figure_1.jpeg)

#### Section 5 Modify and Make (10 minutes)

Step 5.1 Instruct students working individually to modify the example program by

completing the task below:

**Task 1:** Modify the parameters in the example program. Use letters instead to replace the numeric parameters.

### **Example 6-4**

key.char ==  $"a"$ 

key.char == " $b$ "

key.char == "c"

key.char == "d"

**Note:** Remind students that they should use lowercase letters.

**Task 2:** Modify the 'bar' functions. Find some pieces of songs from music textbooks and combine different parts of them together to make a new song. Consider how to combine the sound effects and LED lights.

### **Example 6-5**

![](_page_38_Picture_210.jpeg)

### **Example 6-6**

![](_page_39_Picture_255.jpeg)

![](_page_40_Figure_1.jpeg)

#### Section 6 Recap (5 minutes)

- Step 6.1 Summarise the key points learnt in this lesson:
	- Summarise why and how to define functions.
	- Summarise how to control and monitor the input device by using the **'pynput'** module.
	- Have students fill out the **'What I Learnt'** column of the **K-W-L chart**.

![](_page_40_Picture_108.jpeg)